# **POSTUP PRI PODANÍ ŽIADOSTI O ZRUŠENIE KVALIFIKOVANÉHO MANDÁTNEHO CERTIFIKÁTU**

Dátum zverejnenia: 13.04.2023 Verzia: 1.0

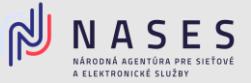

Nižšie nájdete postup pre vyplnenie elektronického formuláru [Žiadosť o zrušenie poskytnutých](https://www.slovensko.sk/sk/najst-sluzbu?CurrentPage=1&ServiceTitle=Zru%c5%a1enie+mand%c3%a1tneho+certifik%c3%a1tu%2c+elektronickej+pe%c4%8date+a+pr%c3%adstupu+k+%c4%8dasov%c3%bdm+pe%c4%8diatkam)  kvalifikovaných [dôveryhodných služieb](https://www.slovensko.sk/sk/najst-sluzbu?CurrentPage=1&ServiceTitle=Zru%c5%a1enie+mand%c3%a1tneho+certifik%c3%a1tu%2c+elektronickej+pe%c4%8date+a+pr%c3%adstupu+k+%c4%8dasov%c3%bdm+pe%c4%8diatkam) pre zrušenie kvalifikovaného mandátneho certifikátu.

### **I. Údaje žiadateľa**

V prvej časti formuláru vyplníte základné Údaje žiadateľa (Názov, IČO, Adresa sídla, Štatutárny orgán, Kontaktnú osobu), pri väčšine údajov vie orgán verejnej moci využiť možnosť automatického načítania údajov z Registra právnických osôb po zadaní IČO. Po vyplnení požadovaných údajov zvolíte tlačidlo Pokračovať.

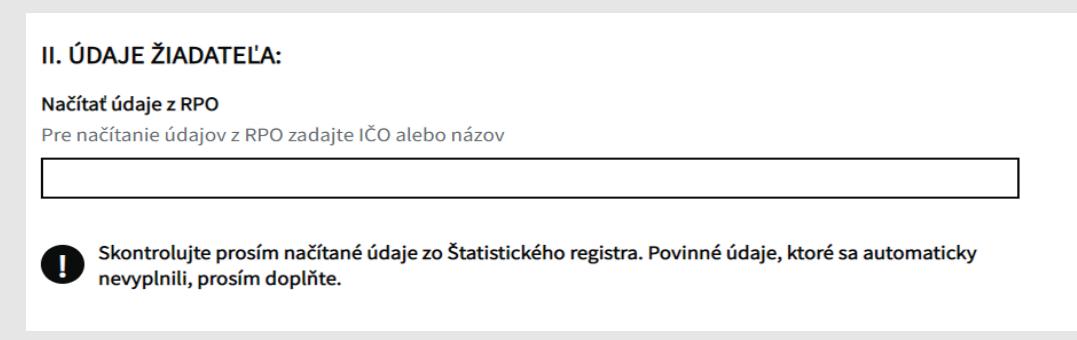

Obr. 1 – Načítanie údajov z RPO

### **II. Predmet žiadosti – zrušenie poskytnutých KDS**

V druhej časti formuláru Predmet žiadosti zvolíte tretiu službu - 3. Zrušenie kvalifikovaného mandátneho certifikátu a zvolíte možnosť "áno".

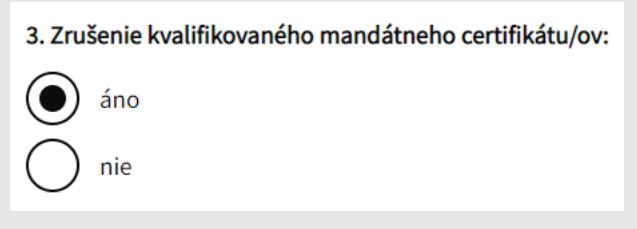

Obr. 2 – Výber služby na zrušenie

Vyplňte všetky požadované údaje podľa počtu osôb, pre ktoré žiadate zrušiť mandátny certifikát:

- Meno, priezvisko, titul vyplníte údaje držiteľa mandátneho certifikátu;
- Sériové číslo certifikátu, je uvedené v "Protokole o odovzdaní a prevzatí certifikátu";
- Heslo pre zrušenie certifikátu, je uvedené v "Protokole o odovzdaní a prevzatí certifikátu".

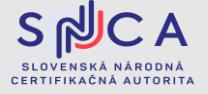

# **POSTUP PRI PODANÍ ŽIADOSTI O ZRUŠENIE KVALIFIKOVANÉHO MANDÁTNEHO CERTIFIKÁTU**

Dátum zverejnenia: 13.04.2023 Verzia: 1.0

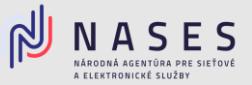

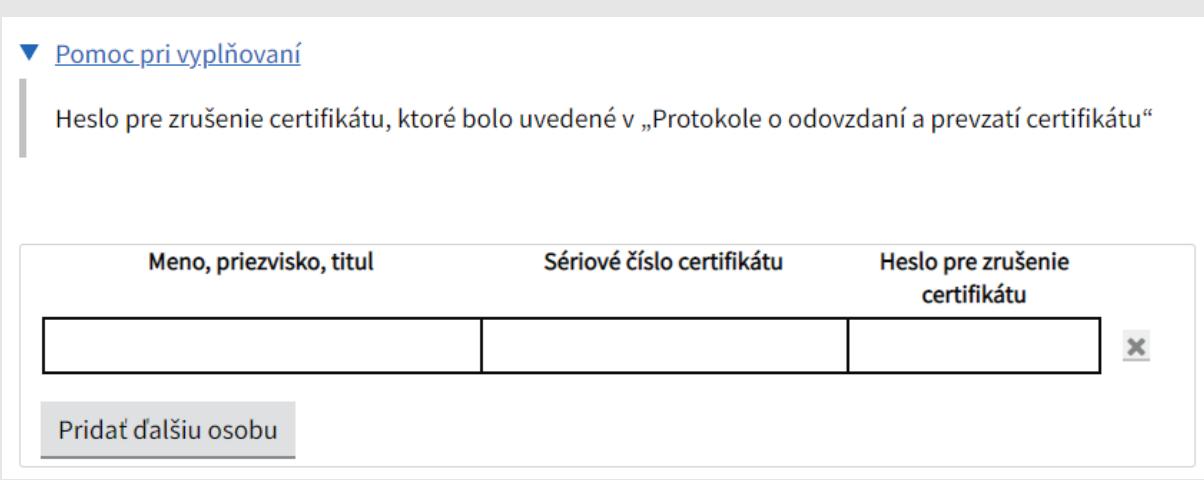

Obr. 3 – Požadované údaje pre zrušenie kvalifikovaného mandátneho certifikátu

Prostredníctvom formuláru si viete požiadať aj o zrušenie ostatných kvalifikovaných dôveryhodných službie poskytnutých Národnou agentúrou pre sieťové a elektronické služby:

- Kvalifikovaná dôveryhodná služba vyhotovovania elektronických časových pečiatok,
- Kvalifikovaná dôveryhodná služba vydývania certifikátov pre elektronickú pečať.

V prípade ak žiadate iba o zrušenie služby časových pečiatok, pri ostatných službách vyberiete možnosť "nie" a v spodnej časti zvolíte tlačidlo Pokračovať.

#### **III. Podpísanie a odoslanie žiadosti**

V tretej, poslednej časti sa zobrazí prehľad zadaných údajov na kontrolu, ak sú všetky údaje správne zadané, je potrebné aby ste žiadosť podpísali kvalifikovaným elektronickým podpisom (KEP) prostredníctvom tlačidla Podpísať a po úspešnom podpísaní žiadosti zvolíte tlačidlo Odoslať. V prípade potreby je možné nahrať prílohu, ako napríklad splnomocnenie.

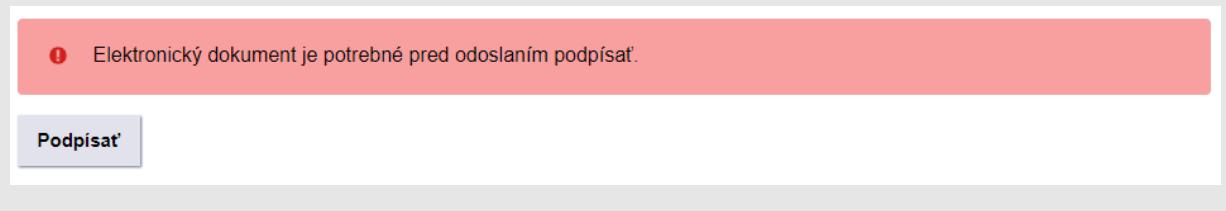

Obr. 4 – Podpísanie žiadosti

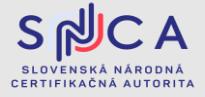